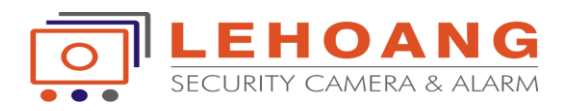

## **Hướng Dẫn Share Chia Sẽ Thiết Bị Trên Tài Khoản Hik-connect**

 $***$ 

## **Trong tài khoản [www.hik-connect.com](http://www.hik-connect.com/) chọn View My Share Videos**

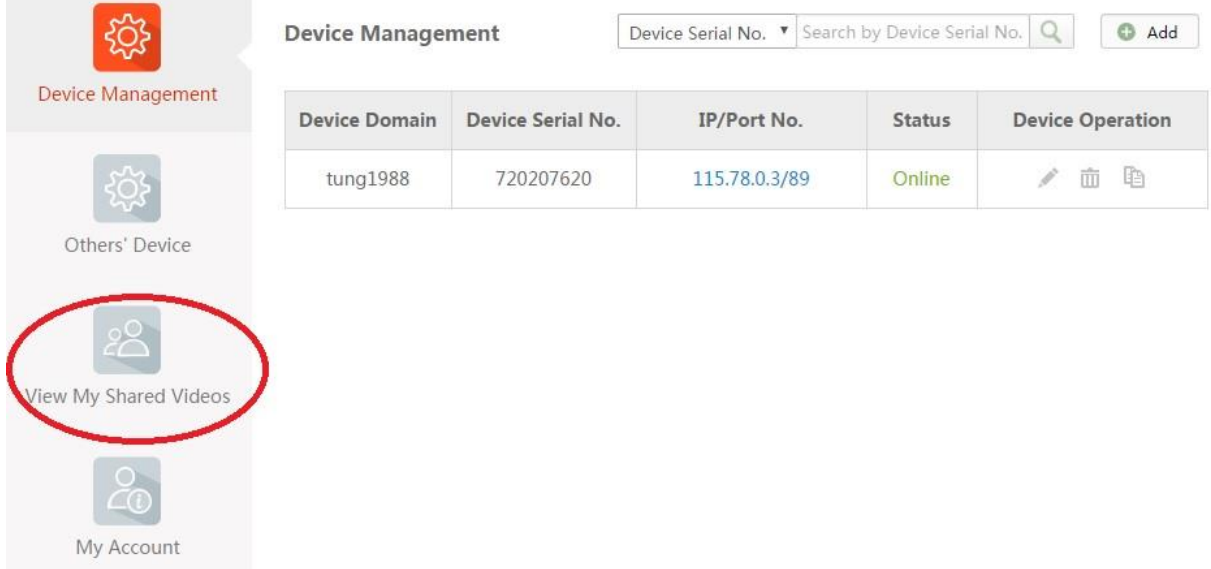

## **Chọn Share Device**

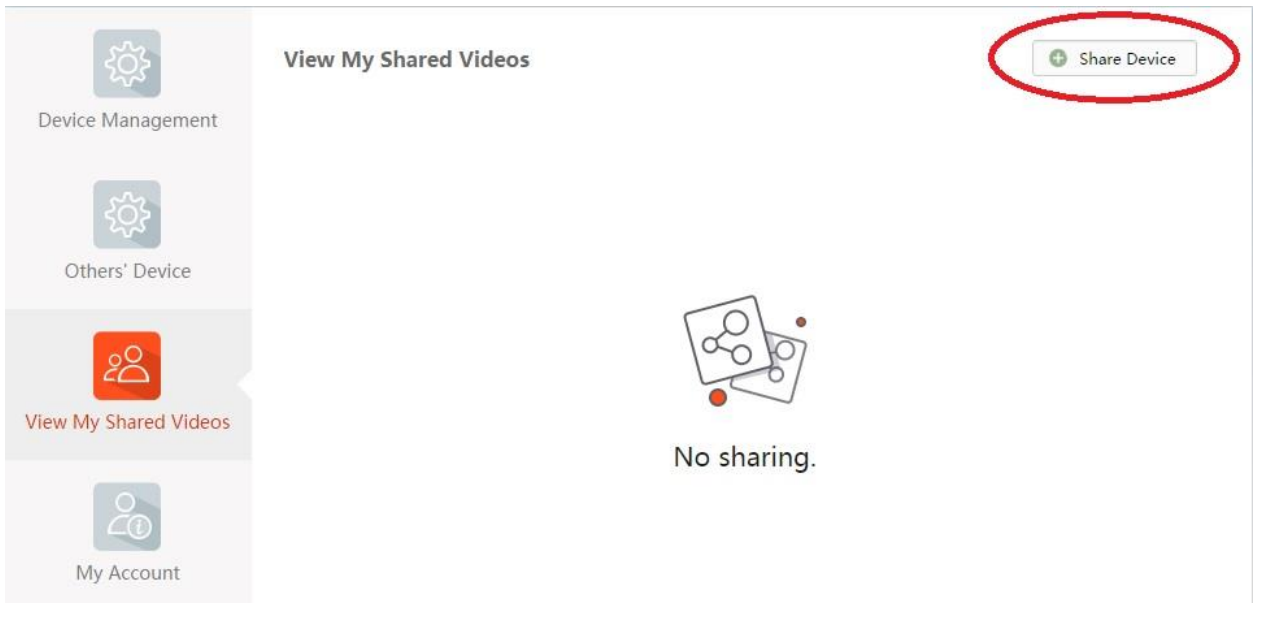

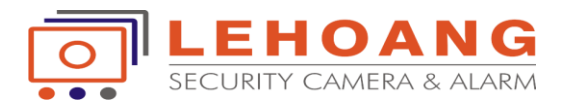

**Nhập thông tin tài khoản được share (tạo tài khoản được share trước,số điện thoại hoặc gmail ).**

**kích chọn thiết bị cần share,chọn Submit**

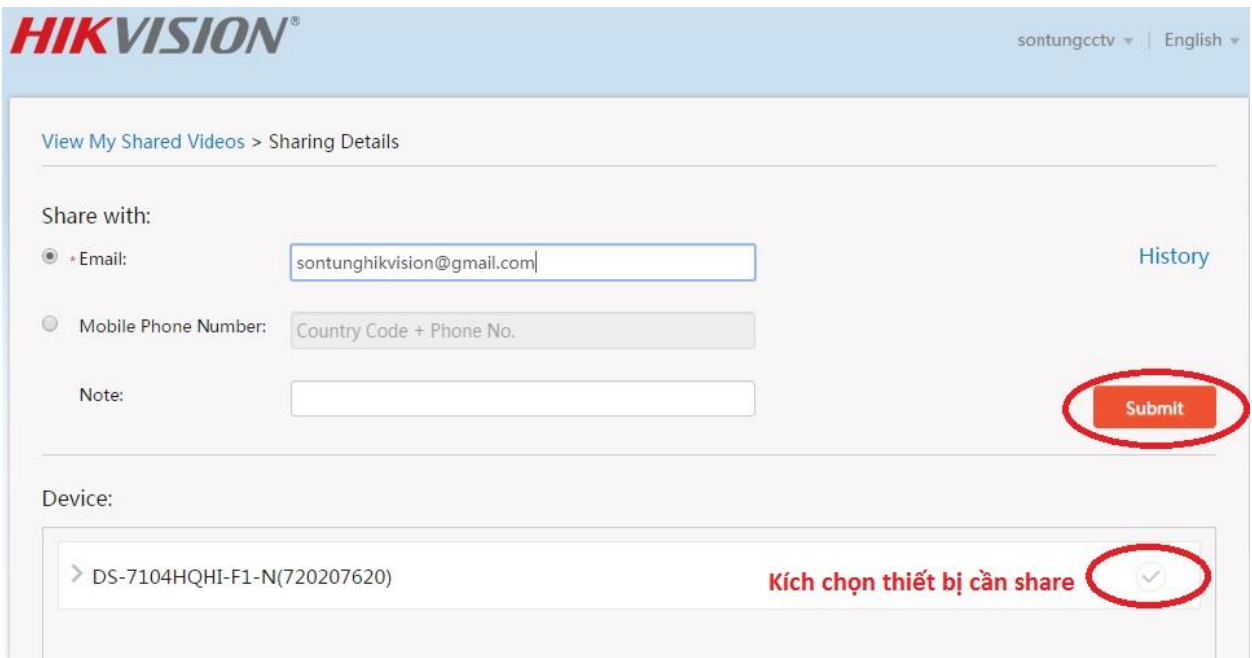

## **Đăng nhập vào tài khoản được share chọn Accept**

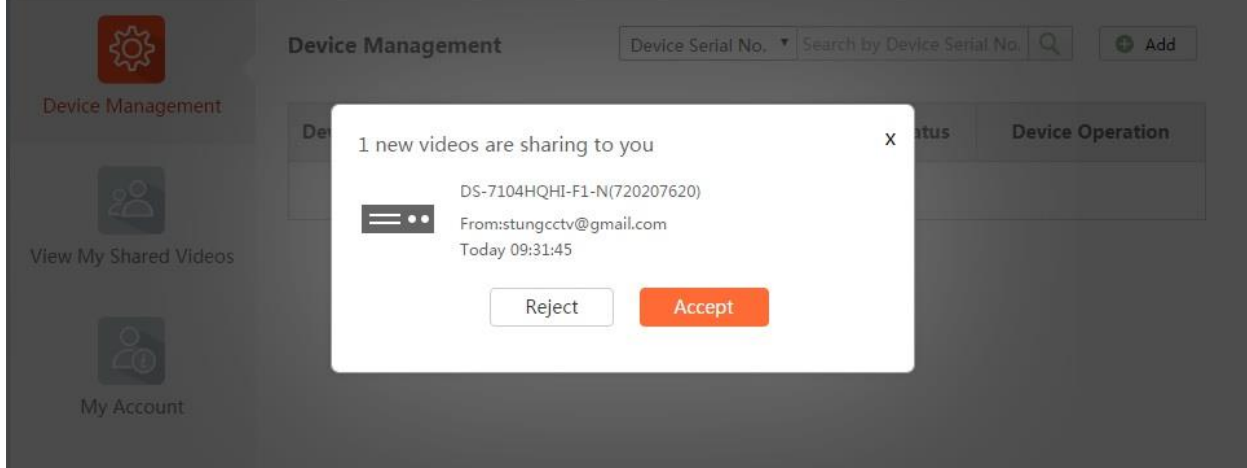